# Training on Thesis Plagiarism Detection with

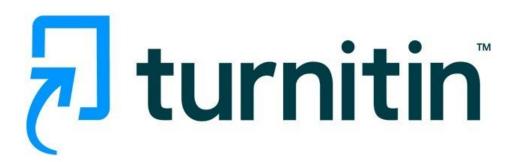

**Stang Library Training** 

Kanokporn Ngamsawangrungrot, Librarian Stang Mongkolsuk Library & Information Division 10 April 2024

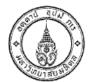

#### Announcement Faculty of Graduate Studies, Mahidol University RE: Prevention of Plagiarism in the Thesis/Thematic Paper B.E. 2556

The Faculty of Graduate Studies, Mahidol University has a strong policy towards the quality and reliability of graduate theses and thematic papers carried out in Mahidol University. The graduate students are required to have research ethics and refrain from any acts of plagiarism. They shall not copy the work of others without proper reference nor claim the work of others as their own. In this regard, the Faculty of Graduate Studies would like to set the objectives and procedures as follows.

Objectives

1.1 To encourage the students to produce an original thesis/thematic paper without violating any intellectual property rights
1.2 To instill research ethics into the students

The thesis/thematic paper by graduate students of Mahidol University shall be free of plagiarism i.e. no act of copying or claiming the work of others as their own.

3.1 The Faculty of Graduate Studies and Mahidol University Library and Knowledge Center shall organize a training course on the use of "Turn-it-in" program to lecturers and students so they will be able to use this program to detect any acts of plagiarism.

3.2 Request for cooperation from lecturers when they give any assignments to emphasize that the students should not copy or claim the work of others as their own. The students will have to check their assignments with the "Turn-it-in" program and submit the "Turn-it-in" originality report along with the assignments.

3.3 Request for cooperation of the major advisors of thesis/thematic paper to ensure the quality and reliability of their student's research. They should encourage the students to conform to research ethics and request the students to submit the "Turn-it-in" originality report along with the draft of their thesis/thematic paper during the research period, the thesis/thematic paper defense examination and the submission of the complete the thesis/thematic paper defense examination and the submission of the complete thesis/thematic paper to the Faculty of Graduate Studies.

3.4 When the students submit their request for the thesis/thematic paper defense examination, they have to provide the major advisor with the "Turn-it-in" originality report no less than 15, down before the contribution.

less than 15 days before the examination date.

3.5 The major advisors of thesis/thematic paper shall present the result of their consideration of the "Turn-it-in" originality report to the thesis/thematic paper examination committee on the examination date. The result of the "Turn-it-in" originality report consideration should not bear any influences on the result of the defense examination

3.6 The major advisors of the thesis/thematic paper shall report the result of the "Turn-it-in" originality report consideration in the form GR 50 — "Turnitin Originality Report". The students shall then submit the GR 50 form to the Faculty of Graduate Studies along with their complete thesis/thematic paper.

thesis/thematic paper should consider and report in the form GR 50 must be the same as the one resulted from checking the complete thesis/thematic paper submitted to the Faculty of Graduate Studies.

The students are required to submit the form GR 50-"Turnitin Originality Report" along with the complete thesis/thematic paper for the students who take the thesis/thematic paper defense examination on or after June 3, 2013.

Announced on February 14, 2013

- B Malion

(Prof. Banchong Mahaisavariya) M.D., Dip Thai Board of Orthopedics Faculty of Graduate Studies Mahidol University

#### **Announcement Faculty of Graduate Studies, Mahidol University** RE: Prevention of Plagiarism in the thesis/thematic Paper B.E.2556

3.6 The major advisors of the thesis/thematic paper shall report the result of the "Turn-it-in" originality report consideration in the form GR 50 – "Turnitin Originality Report". The students shall then submit the GR 50 form to the Faculty of Graduate Studies along with their complete thesis/thematic paper.

#### Source:

https://graduate.mahidol.ac.th/download/current-student/pdf/ประกาศป้องกันวิทยานิพนธ์-En.pdf

## What is Turnitin?

- an Internet-based plagiarism detection service run by the American company Turnitin, LLC, a subsidiary of Advance Publications.
- Identify unoriginal content with an effective plagiarism detection solution.
- Manage potential academic misconduct by highlighting similarities to the world's largest collection of internet, academic, and student paper content.
- Mahidol University uses Turnitin as a standard plagiarism checker.

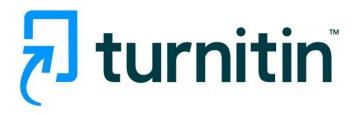

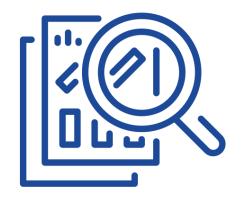

# How Turnitin works

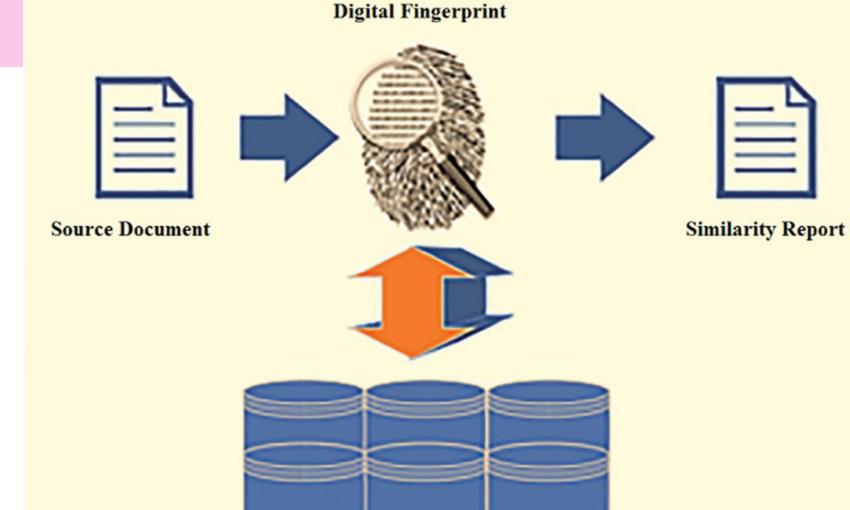

**Database of Fingerprints** 

Kolhar, M., & Alameen, A. (2021). University Learning and Anti-Plagiarism Back-end Services.

Computers, Materials & Continua, 66(2), 1215–1226.

https://doi.org/10.32604/cmc.2020.012658

## https://www.turnitin.com

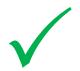

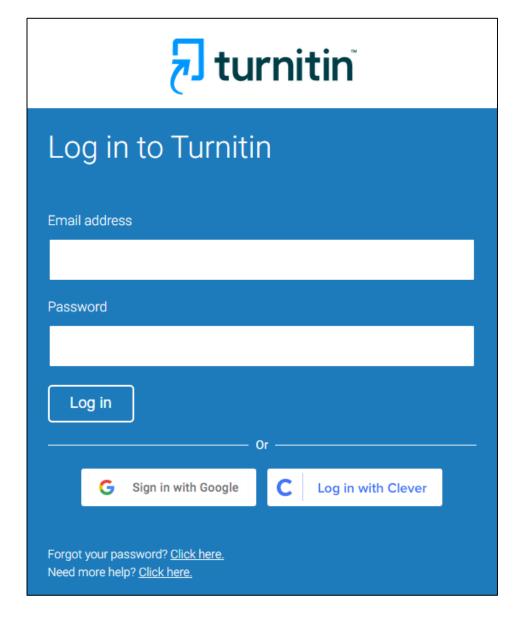

## https://www.turnitinuk.com

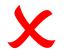

| turnitin                                                                       |
|--------------------------------------------------------------------------------|
| Log in to Turnitir UK                                                          |
| Email address                                                                  |
| Description                                                                    |
| Password                                                                       |
| Log in Or —                                                                    |
| G Sign in with Google C Log in with Clever                                     |
| Forgot your password? <u>Click here.</u><br>Need more help? <u>Click here.</u> |

## **Turnitin Student Account**

Request for an Get active Class Originality Report

Submit paper in

**Assignment** 

# Get started with Turnitin (1)

1. Go to <a href="https://www.turnitin.com">https://www.turnitin.com</a>, click **Log In** 

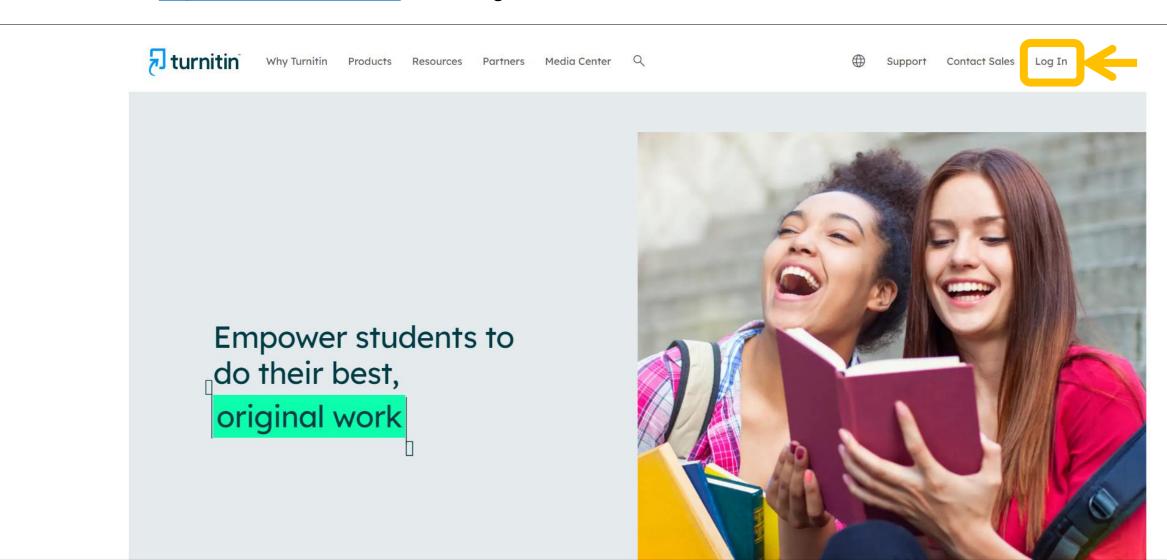

# Get started with Turnitin (2)

For new user, click the linkNew User?

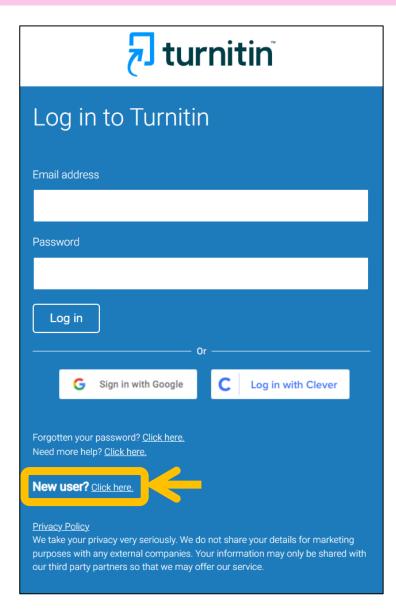

Select user profile status asStudent

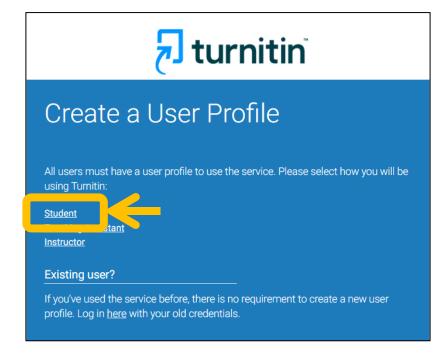

# Get started with Turnitin (3)

4. Enter the active Class ID and Enrollment key

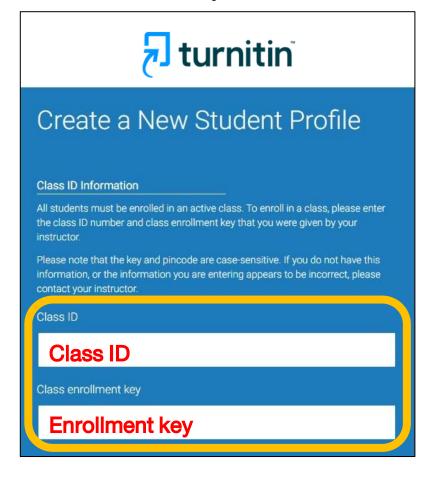

5. Fill your Information to complete creating your student profile.

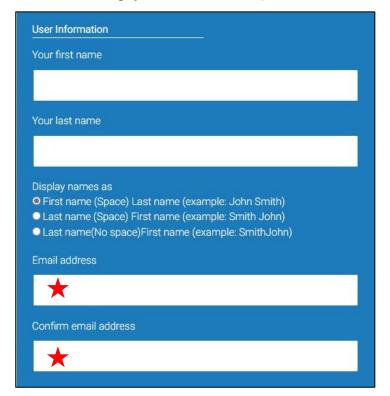

- ★ Please use MU email address
- name.sur@student.mahidol.ac.th
- name.sur@student.mahidol.edu

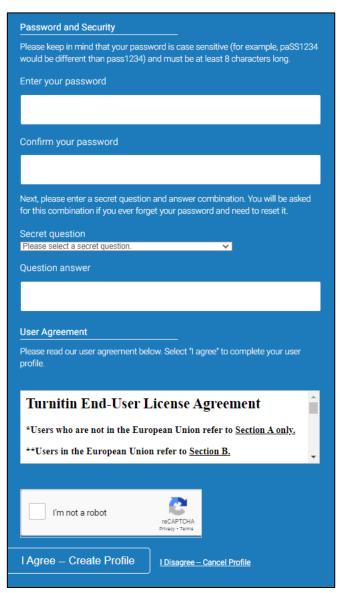

## **Student Homepage**

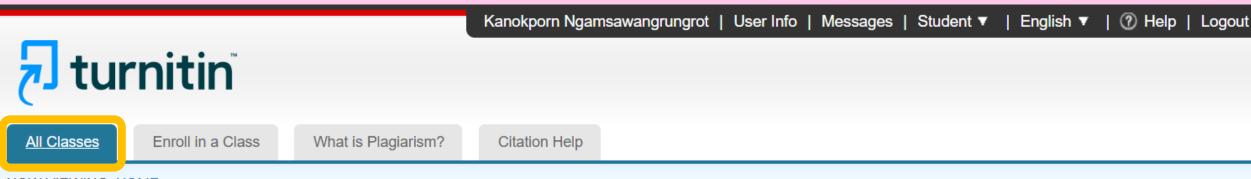

NOW VIEWING: HOME

#### About this page

This is your student homepage. The homepage shows the classes you are enrolled in. To enroll in a new class, click the enroll in a class button. Click a class name to open your class homepage for the class. From your homepage, you can submit a paper. For more information on how to submit, please see our help page.

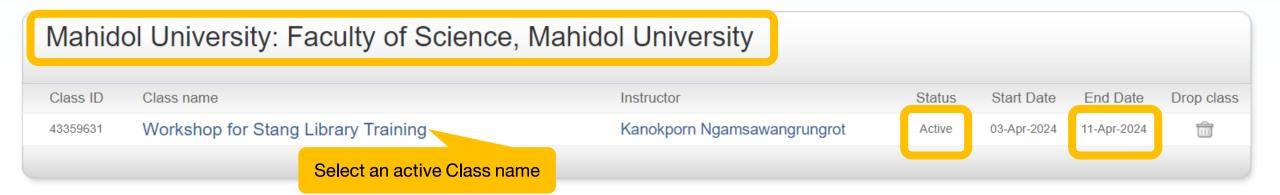

## **Class Homepage**

Kanokporn Ngamsawangrungrot

User Info

Messages

Student ▼ Er

English ▼ ② Help

Logout

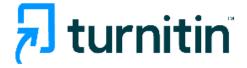

Class Portfolio

My Grades

Discussion

Calendar

NOW VIEWING: HOME

WORKSHOP FOR STANG LIBRARY TRAINING

#### Class Homepage

This is your Class Homepage. To access more information about the assignment, click the "Open" button.

|                    | Assignment Inbox: Workshop for Stang Library                                    | y Training                              |
|--------------------|---------------------------------------------------------------------------------|-----------------------------------------|
| Assignment Title   | Dates                                                                           | Select an assignment, click <b>Open</b> |
| Plagiarism Check-1 | Start 04-Apr-2024 2:20PM<br>Due 11-Apr-2024 11:59PM<br>Post 11-Apr-2024 11:59PM | Open                                    |
| Plagiarism Check-2 | Start 04-Apr-2024 2:23PM Due 11-Apr-2024 11:59PM Post 11-Apr-2024 11:59PM       | · · · · · · · · · · · · · · · · · · ·   |

# **About assignment from Stang Library**

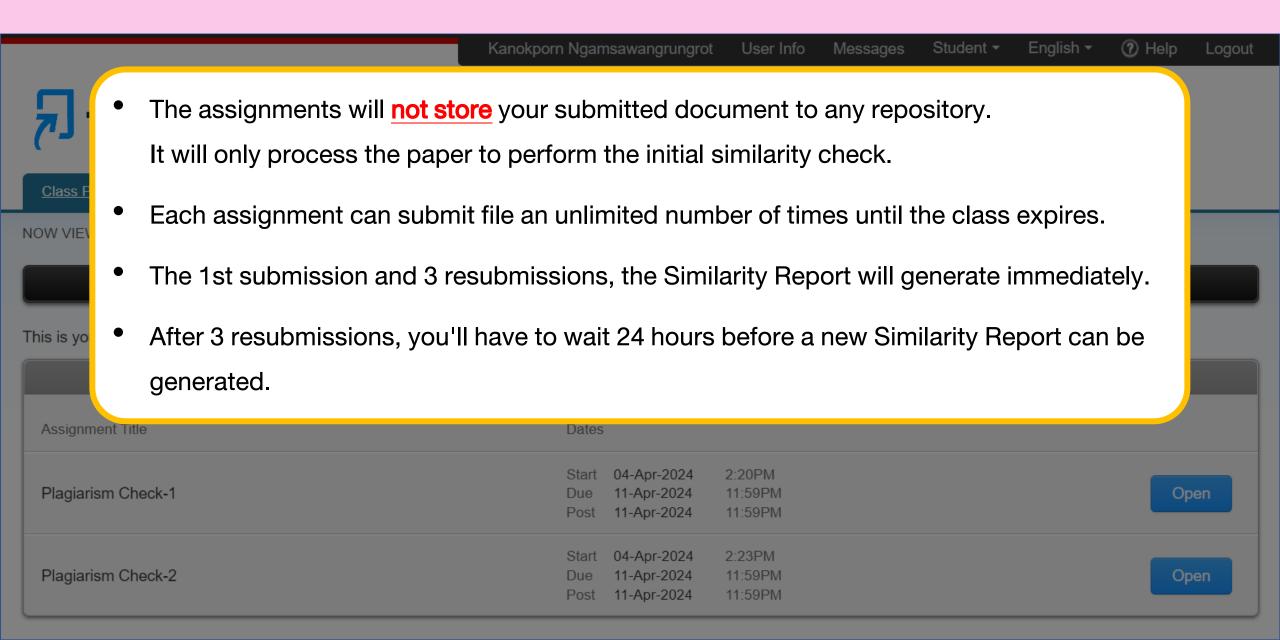

## **Assignment Dashboard**

Kanokporn Ngamsawangrungrot | Messages | Student ▼ | English ▼ | Community | ⑦ Help | Logout

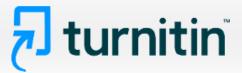

Class Portfolio

My Grades

Discussion

Calendar

NOW VIEWING: HOME > WORKSHOP FOR STANG LIBRARY TRAINING > PLAGIARISM CHECK-1

### About this page

This is your assignment dashboard. You can upload submissions for your a receipt, view any grades and similarity reports that have been made availab

> Plagiarism Check-1

**Upload Submission** 

Plagiarism Check-1

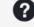

Instructions

No special instructions.

**Start Date** 

04 Apr 2024 14:20

**Due Date** 

11 Apr 2024 23:59

Feedback Release Date

11 Apr 2024 23:59

**Max Points** 

100

**Additional Settings** 

Similarity reports are available immediately after submission.

Resubmissions are allowed

X Late submissions are not allowed

## How to submit paper

English ▼ | Student ▼ ? Help | Kanokporn Ngamsawangrungrot | Messages | Community |

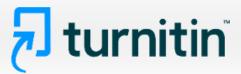

Class Portfolio

My Grades

Discussion

Calendar

HOME > WORKSHOP FOR STANG LIBRARY TRAINING > PLAGIARISM CHECK-1

### About this page

This is your assignment dashboard. You can upload submissions for your assignment from here. When a submission has been processed you will be able to download a digital receipt, view any grades and similarity reports that have been made available by your instructor.

Plagiarism Check-1 ?

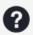

Click **Upload Submission** to start uploading file

**Upload Submission** 

## **Step 1 Upload**

3. Click Upload

and Review

**Upload and Review** 

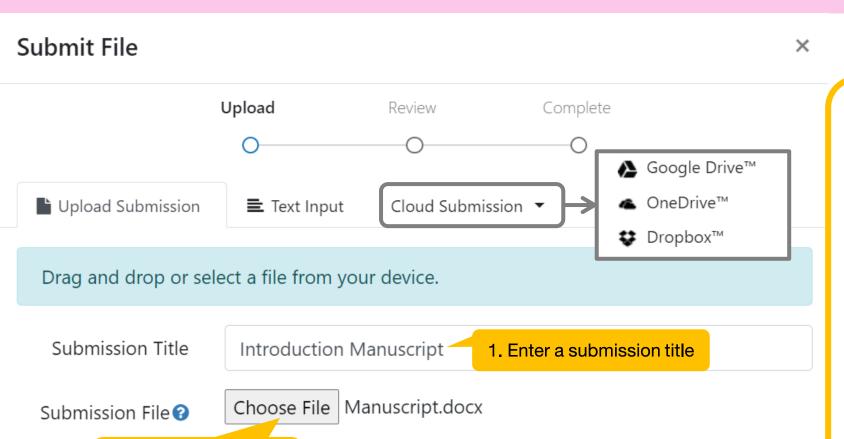

2. Choose file from

your computer

#### Requirements for file upload

- File must be less than 100 MB
- File must have at least 20 words of text
- Maximum paper length is 800 pages
- Supported File types: Text, MS Word,
   MS PowerPoint, PostScript, PDF, RTF,
   HTML, WordPerfect, Hangul,
   OpenOffice, Excel

## **Step 2 Review**

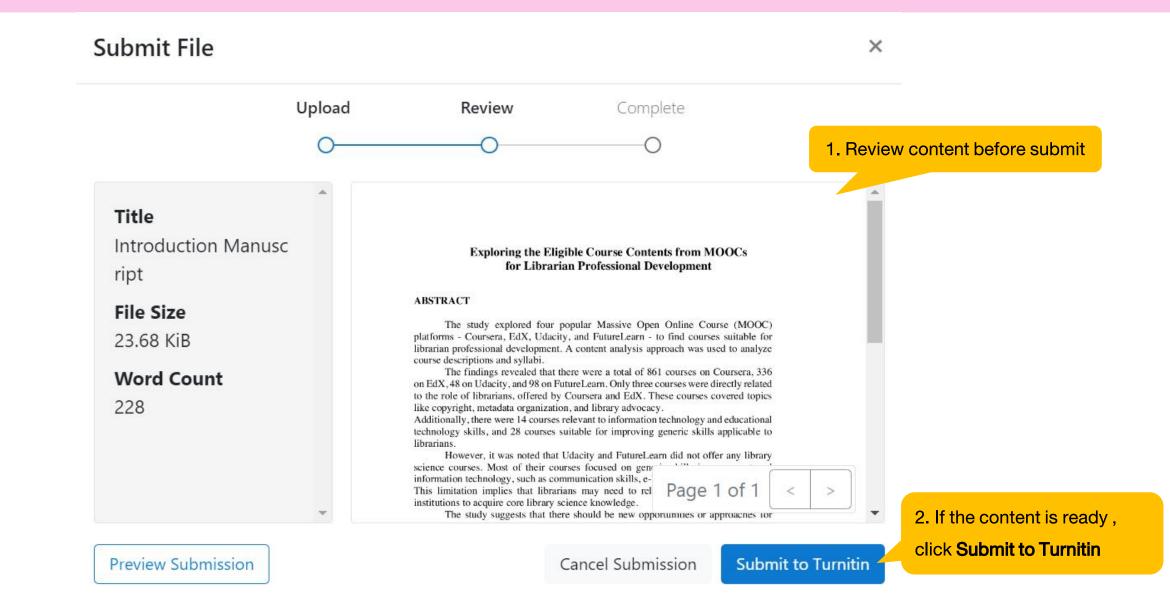

# **Step 3 Complete**

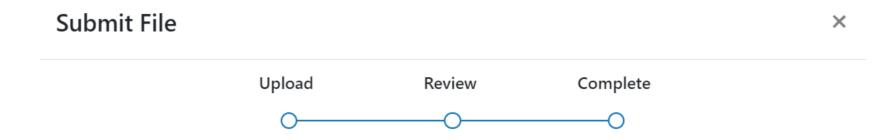

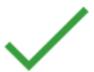

**Submission Complete!** 

# **Similarity Score Ranges**

The color of the report icon indicates the similarity score of the paper, based on the amount of matching or similar text that was uncovered. The percentage range is 0% to 100%. The possible similarity ranges are:

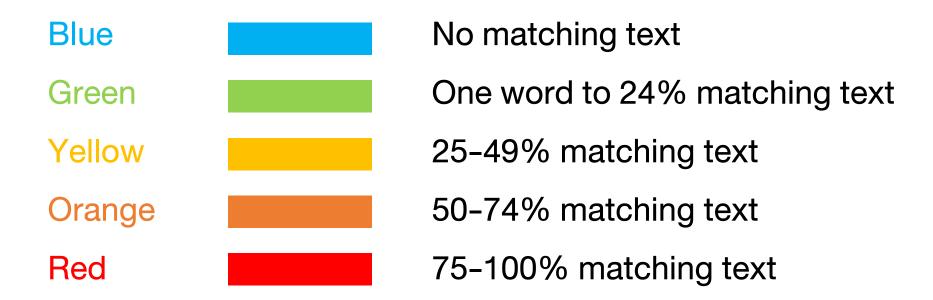

## **Similarity Result**

Kanokporn Ngamsawangrungrot | Messages | Student ▼ | English ▼ | Community | ⑦ Help | Logout

Click to view the Similarity Report

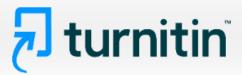

Class Portfolio

My Grades

Discussion

Calendar

NOW VIEWING: HOME > WORKSHOP FOR STANG LIBRARY TRAINING > PLAGIARISM CHECK-1

### About this page

This is your assignment dashboard. You can upload submissions for your assignment from here. When a submission has been processed you will be able to download a digital receipt, view any grades and similarity reports that have been made available by your instructor.

> Plagiarism Check-1 ?

 Paper Title
 Uploaded
 Grade
 Similarity

 Introduction Manuscript
 04 Apr 2024 15:37
 - ■ 7%
 1 1
 1 1
 1 1
 1 1
 1 1
 1 1
 1 1
 1 1
 1 1
 1 1
 1 1
 1 1
 1 1
 1 1
 1 1
 1 1
 1 1
 1 1
 1 1
 1 1
 1 1
 1 1
 1 1
 1 1
 1 1
 1 1
 1 1
 1 1
 1 1
 1 1
 1 1
 1 1
 1 1
 1 1
 1 1
 1 1
 1 1
 1 1
 1 1
 1 1
 1 1
 1 1
 1 1
 1 1
 1 1
 1 1
 1 1
 1 1
 1 1
 1 1
 1 1
 1 1
 1 1
 1 1
 1 1
 1 1
 1 1
 1 1
 1 1
 1 1
 1 1
 1 1
 1 1
 1 1
 1 1
 1 1
 1 1
 1 1
 1 1
 1 1
 1 1
 1 1
 1 1
 1 1
 1 1
 1 1
 1 1
 1 1
 1 1
 1 1
 1 1
 1 1
 1 1
 1 1
 1 1
 1 1
 1 1
 1 1
 1 1
 1 1
 1 1
 1 1
 1 1
 1 1
 1 1
 1 1
 1 1
 1 1
 1 1
 1 1
 1 1
 1 1
 1 1
 1 1
 1 1
 1 1
 1 1
 1

## **Similarity Report**

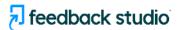

Kanokporn Ngamsawangrungrot Introduction Manuscript

?

### **Exploring the Eligible Course Contents from MOOCs** for Librarian Professional Development

#### **ABSTRACT**

The study explored four popular Massive Open Online Course (MOOC) platforms - Coursera, EdX, Udacity, and FutureLearn - to find courses suitable for librarian professional development. A content analysis approach was used to analyze course descriptions and syllabi.

The findings revealed that there were a total of 861 courses on Coursera, 336 on EdX, 48 on Udacity, and 98 on FutureLearn. Only three courses were directly related to the role of librarians, offered by Coursera and EdX. These courses covered topics like copyright, metadata organization, and library advocacy.

Additionally, there were 14 courses relevant to information technology and educational technology skills, and 28 courses suitable for improving generic skills applicable to librarians.

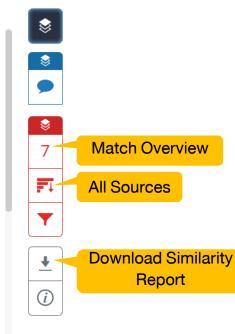

Word Count: 228 Page: 1 of 1

## **Match Overview**

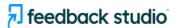

Kanokporn Ngamsawangrungrot Introduction Manuscript

?

#### **Exploring the Eligible Course Contents from MOOCs** for Librarian Professional Development

#### ABSTRACT

The study explored four popular Massive Open Online Course (MOOC) platforms - Coursera, EdX, Udacity, and FutureLearn - to find courses suitable for librarian professional development. A content analysis approach was used to analyze course descriptions and syllabi.

The findings revealed that there were a total of 861 courses on Coursera, 336 on EdX, 48 on Udacity, and 98 on FutureLearn. Only three courses were directly related to the role of librarians, offered by Coursera and EdX. These courses covered topics like copyright, metadata organization, and library advocacy.

Additionally, there were 14 courses relevant to information technology and educational technology skills, and 28 courses suitable for improving generic skills applicable to librarians.

However, it was noted that Udacity and FutureLearn did not offer any library science courses. Most of their courses focused on generic skills improvement and information technology, such as communication skills, e-learning, and digital cultures. This limitation implies that librarians may need to rely on traditional educational institutions to acquire core library science knowledge.

The study suggests that there should be new opportunities or approaches for future learning in library science, utilizing MOOCs because they offer free access to courses and flexible learning anytime and anywhere. This can enable librarians to enhance their knowledge and skills throughout their careers.

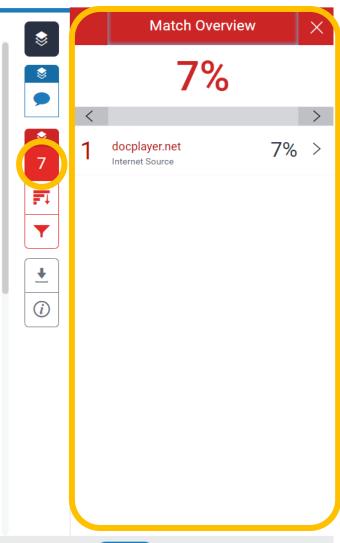

Word Count: 228 Page: 1 of 1

**Text-Only Report** 

High Resolution On

## **All Sources**

7 feedback studio

Kanokporn Ngamsawangrungrot Introduction Manuscript

?

#### Exploring the Eligible Course Contents from MOOCs for Librarian Professional Development

#### ABSTRACT

The study explored four popular Massive Open Online Course (MOOC) platforms - Coursera, EdX, Udacity, and FutureLearn - to find courses suitable for librarian professional development. A content analysis approach was used to analyze course descriptions and syllabi.

The findings revealed that there were a total of 861 courses on Coursera, 336 on EdX, 48 on Udacity, and 98 on FutureLearn. Only three courses were directly related to the role of librarians, offered by Coursera and EdX. These courses covered topics like copyright, metadata organization, and library advocacy.

Additionally, there were 14 courses relevant to information technology and educational technology skills, and 28 courses suitable for improving generic skills applicable to librarians.

However, it was noted that Udacity and FutureLearn did not offer any library science courses. Most of their courses focused on generic skills improvement and information technology, such as communication skills, e-learning, and digital cultures. This limitation implies that librarians may need to rely on traditional educational institutions to acquire core library science knowledge.

The study suggests that there should be new opportunities or approaches for future learning in library science, utilizing MOOCs because they offer free access to courses and flexible learning anytime and anywhere. This can enable librarians to enhance their knowledge and skills throughout their careers.

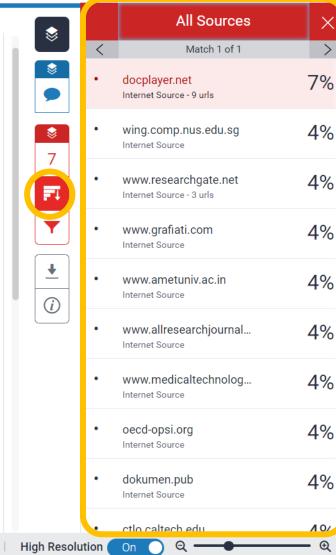

## **Download Similarity Report**

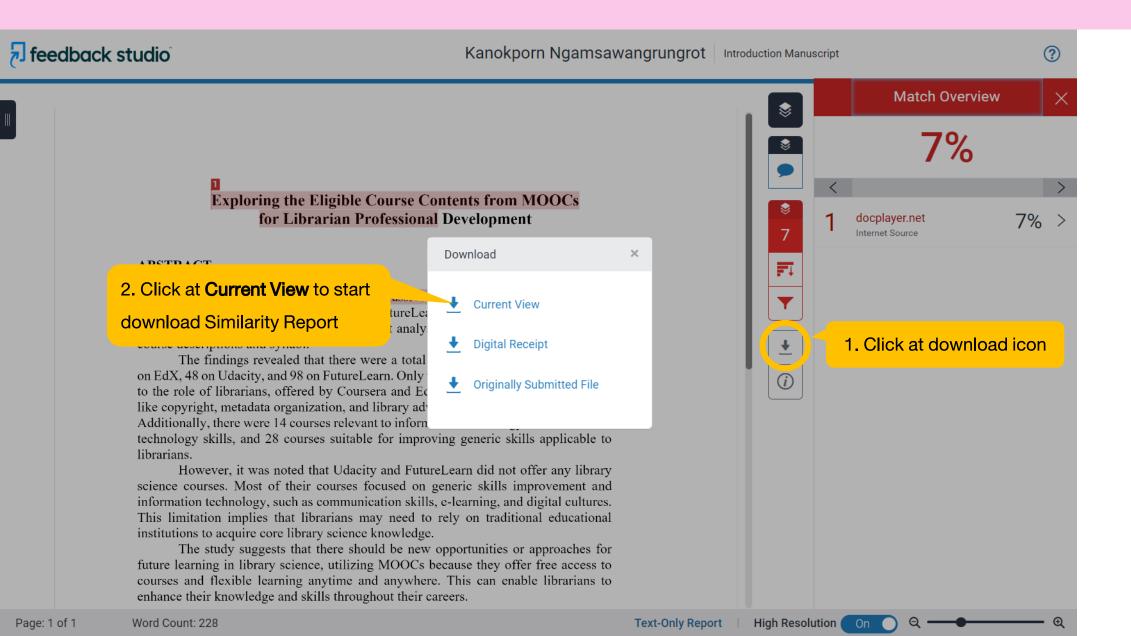

## **Similarity Report File**

#### Introduction Manuscript

by Kanokporn Ngamsawangrungrot

Submission date: 04-Apr-2024 03:37PM (UTC+0700) Submission ID: 2339661962 File name: Manuscript.docx (23.68K) Word count: 228 Character count: 1377 Exploring the Eligible Course Contents from MOOCs for Librarian Professional Development

#### ABSTRACT

The study explored four popular Massive Open Online Course (MOOC) platforms - Coursera, EdX, Udacity, and FutureLearn - to find courses suitable for librarian professional development. A content analysis approach was used to analyze course descriptions and syllabi.

The findings revealed that there were a total of 861 courses on Coursera, 336 on EdX, 48 on Udacity, and 98 on FutureLearn. Only three courses were directly related to the role of librarians, offered by Coursera and EdX. These courses covered topics like copyright, metadata organization, and library advocacy.

Additionally, there were 14 courses relevant to information technology and educational technology skills, and 28 courses suitable for improving generic skills applicable to librarians.

However, it was noted that Udacity and FutureLearn did not offer any library science courses. Most of their courses focused on generic skills improvement and information technology, such as communication skills, e-learning, and digital cultures. This limitation implies that librarians may need to rely on traditional educational institutions to acquire core library science knowledge.

The study suggests that there should be new opportunities or approaches for future learning in library science, utilizing MOOCs because they offer free access to courses and flexible learning anytime and anywhere. This can enable librarians to enhance their knowledge and skills throughout their careers.

Keywords: MOOCs, Librarians, Professional Development

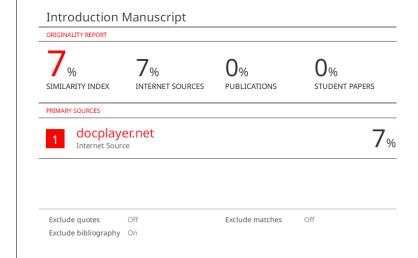

#### GR.50 Turnitin Originality Report (Please submit GR.50 and Completed thesis/thematic paper at the same time)

| I am Mr./Mrs./Miss/Rank                                                                                                    |
|----------------------------------------------------------------------------------------------------|
| Student I.D number                                                                                                    |
| Program                                                                                                    |
| ☐ Doctorate degree in                                                                                                    |
| Fac./Institute/College                                                                                                    |
| ☐ Thesis title ☐ Thematic paper title                                                                                                    |
|                                                                                                    |
|                                                                                                    |
| enclosed Turnitin Originality Report, which checked completed thesis/thematic paper (submit only the first page of Turnitin Report which shows Similarity Index and Similarity by source) |
|                                                                                                    |
| Signature                                                                                                    |
|                                                                                                    |
| (Mr.Mrs./Miss/Rank                                                                                                    |
| (Mr.Mrs./Miss/Rank                                                                                                    |
|                                                                                                    |
|                                                                                                    |
| Date                                                                                                    |
| Date  Comment on Similarity Index                                                                                                    |
| Comment on Similarity Index                                                                                                    |
| Comment on Similarity Index                                                                                                    |
| Comment on Similarity Index                                                                                                    |
| Comment on Similarity Index                                                                                                    |
| Comment on Similarity Index                                                                                                    |

February 12, 2013

# GR.50 Turnitin Originality Report

enclosed Turnitin Originality Report, which checked completed thesis/thematic paper (submit only the first page of Turnitin Report which shows Similarity Index and Similarity by source)

Source: https://graduate.mahidol.ac.th/download/current-student/form/GR\_50E.pdf

## Resubmission

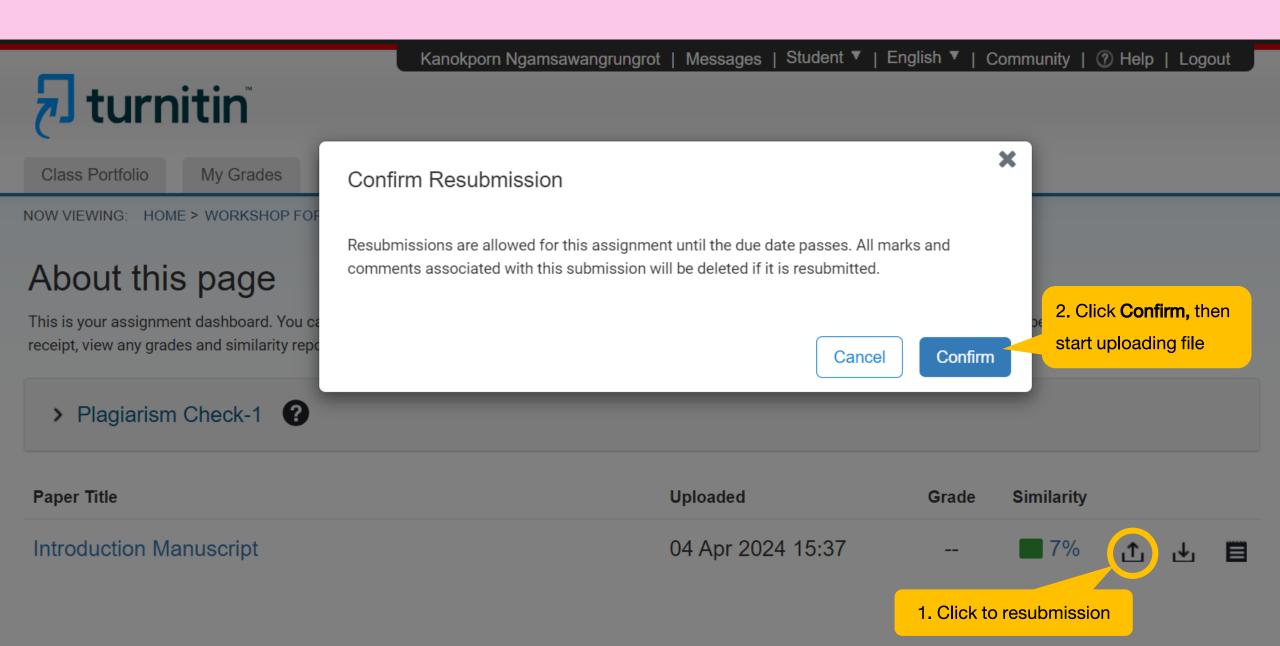

# How to request Turnitin account or class (1)

(\*for Students of Faculty of science, Mahidol University only)

Go to Stang Library website at <a href="https://stang.sc.mahidol.ac.th/en/index.php">https://stang.sc.mahidol.ac.th/en/index.php</a>
 then click Turnitin Account Request Form for MUSC

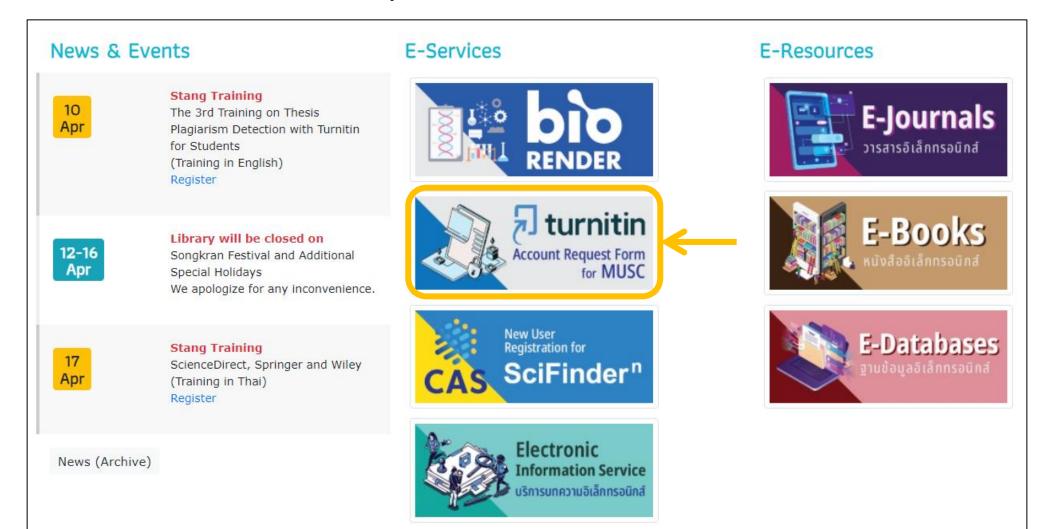

# How to request Turnitin account or class (2)

(\*for Students of Faculty of science, Mahidol University only)

2. Sign in with MU email address

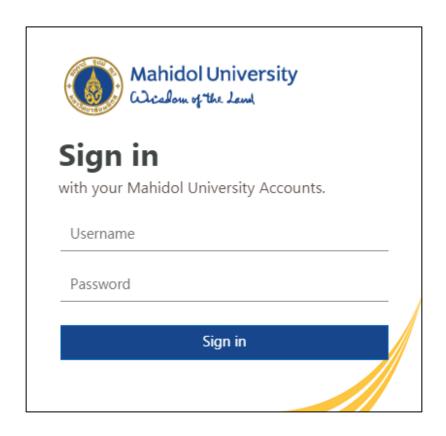

3. Fill your information, then click **Send**. (You will receive an email from Turnitin within 24 hours, then follow the instructions provided)

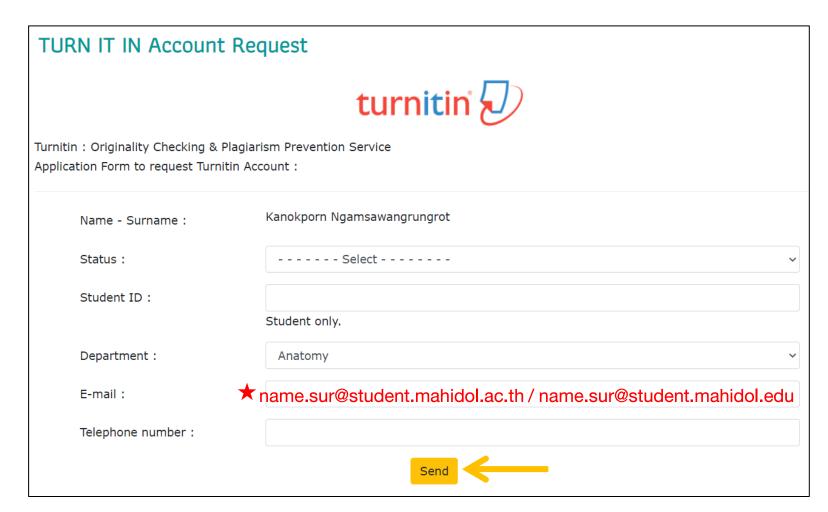

# How to request Turnitin account or class (1)

(for Students of Mahidol University)

1. Go to Central Library's Turnitin Request Form at https://www.li.mahidol.ac.th/account-turnitin/

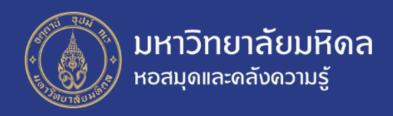

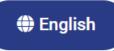

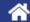

e-Resource V

Research Support >

บริการห้องสมุด 🗸

คลังความรู้อื่นๆ <u>~</u>

เกี่ยวกับหอสมุดฯ 🗸

#### แบบฟอร์มลงทะเบียนเข้าใช้งาน โปรแกรม Turnitin

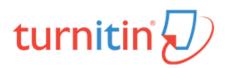

Turnitin คือ เว็บแอปพลิเคชั่นที่ใช้ตรวจสอบการคัดลอกบทความวิชาการ สำหรับนักศึกษา อาจารย์ และบุคลากรของมหาวิทยาลัยมหิดล บริการสำหรับนักศึกษา: ขอลงทะเบียนใน Class ที่หอสมุดกลางให้บริการ ในการตรวจสอบการซ้ำงานวิจัยของตนเอง บริการสำหรับอาจารย์ และบุคลากร: ทั้งขอลงทะเบียนใน Class ที่หอสมุดกลางให้บริการ และขอใช้งานในฐานะ Instructor เพื่อใช้ในการเรียนการสอนในมหาวิทยาลัย มหิดล

Turnitin is a plagiarism checker, which Mahidol University provide for Mahidol students, lecturers and staff. Please fill out and submit the registration form below.

## How to request Turnitin account or class (2)

(for Students of Mahidol University)

2. Fill your information then click submit. (You will receive an email from Turnitin within 24 hours, then follow the instructions provided)

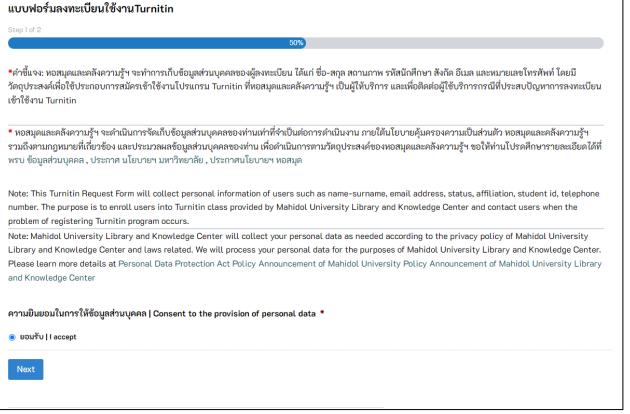

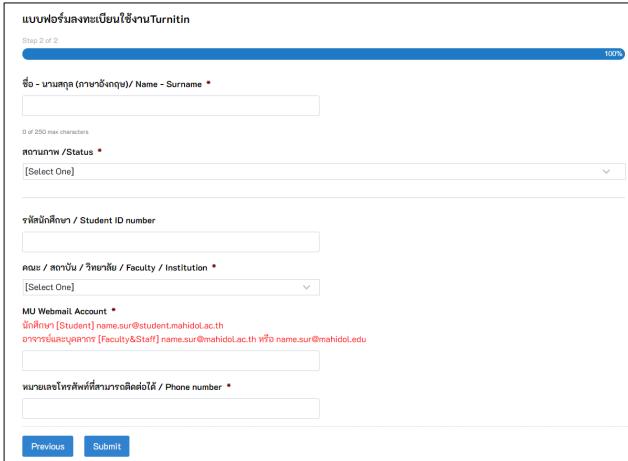

# How to reset your password (1)

Click the link
 Forgotten your password?

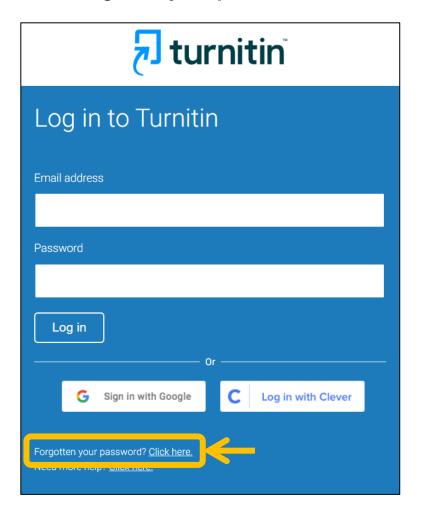

Enter your email address,then click **Next** 

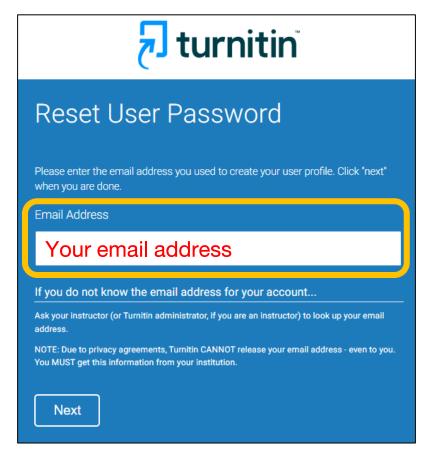

3. Turnitin will send a reset password link to your email.

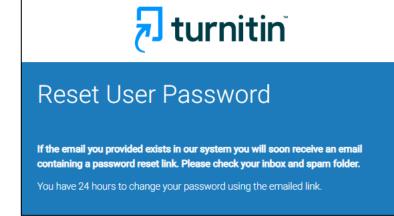

# How to reset your password (2)

4. Follow the link from your email.

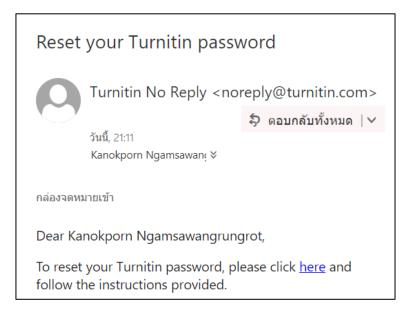

Set your new password and confirm, then click **Next** to complete.

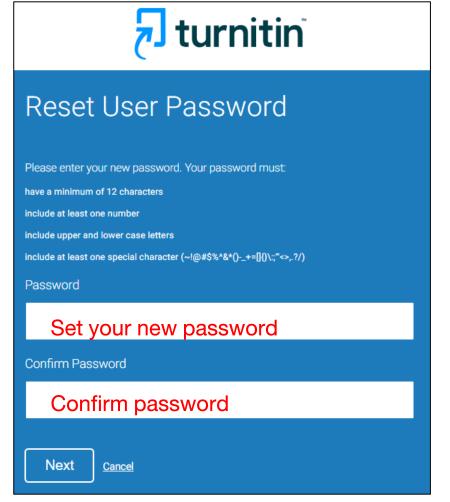

6. Reset password complete, you can log in with new password

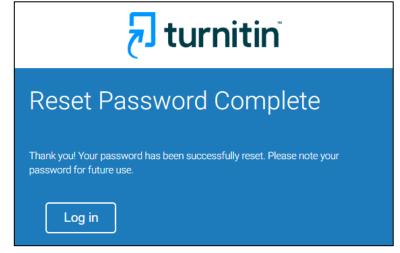